# 12. 環境設定

### はじめに

景観シミュレータは、マルチ・プラットフォームを前提として開発されたため、Windows アプリケーションで一般的に行われている、レジストリによる実行環境設定は行わず、セ ットアップに含める環境設定ファイルにより動作環境を定義している。このため、アン・ インストールは、ディレクトリごと、関連するファイル等を削除するだけでクリアするこ とができるため、地元説明準備作業やイベント開催中などに短期間集中的に利用し、終了 後はアン・インストールするような用途にも適している。

環境設定に係る諸機能は、ENVライブラリ (4-2参照)に集約されている。システ ム起動時、環境設定の初期化は最優先されるべき事柄である。特に、エラーメッセージは、 環境設定の初期化が行われた後でないと、メッセージ・ストリングを正しく取得すること はできない。従って、環境設定の初期化で生じるエラーは、各言語で表示することのでき ない深刻なエラーとなる。このため、この初期化プロセスは、エラーを発して処理を断念 する前に、いくつかの可能なセットアップ状況を仮定した、環境設定初期化を成功させる ような試行錯誤的処理も行っている。

# 12-1.環境設定ファイル

景観シミュレータ、景観データベースの動作環境は、環境設定ファイル(デフォルト名 称 KDBMS.SET) で定義する。使用する環境設定ファイルの所在と名称は、システムの環 境変数 KSIM ENV で、フルパスで指定する。従って、異なる環境設定を定義した KDBMS 2.SET といった、異なる名称のファイルを別涂用意しておき、環境変数を変更す ることにより、異なるユーザーやプロジェクトのために使い分けることもできる。

通常は、セットアップ時点で、ユーザーが指定したインストール先に対応して、インス トーラが自動的に設定するため、ユーザーが手動で設定する必要はないが、ログインした ユーザーにより異なる環境を設定する必要がある場合などは、手動で設定することができ る。インストーラが設定する環境変数は、各種実行形式(.exe. .dll 等)が置かれる BIN ディ レクトリの KDBMS.SET ファイルである。

景観シミュレータ、景観データベース等が起動されたときに、初期化の過程で、まず環 境変数 KSIM ENV が調べられ、設定されている場合には、ENV ライブラリの機能により、 環境設定ファイルが読み込まれ、これに従って以後の処理が行われる。

環境変数が定義されていなかった場合には、景観シミュレータなどの実行形式が起動し たディレクトリにある、KDBMS.SET ファイルを使用する。このファイルも開くことがで きなかった場合であっても、動作環境にはそれぞれデフォルト値が設定される。

#### KDBMS.SET の各行は、

シンボル名=設定値:

の形式で記述する。最初のカラムが#から始まる行は、コメント行として無視されるた

め、一時的に環境を変更する場合などは、行頭に#を付けて、修正前の環境のメモを残し ておくことができる。

各エントリーに定義されるべきデータの形式を、ヘッダーフ ァイル e3env.h の中で定義している。データ型の種類をリスト1に示す。

リスト12-1:各エントリーに定義されるデータ型の一覧(e3env.h の一部抜粋)

| #define E3 TYPE HOME PATH | $\mathbf{0}$ | インストール先のディレクトリのフルパス          |
|---------------------------|--------------|------------------------------|
| #define E3 TYPE FILE PATH |              | ディレクトリのフルパス表記またはホームパスからの相対表記 |
| #define E3 TYPE FILE NAME | 2            | ファイル名                        |
| #define E3 TYPE SELECT    | 3            | 複数の文字列選択肢の内の一つ               |
| #define E3 TYPE LONG 1    | 4            | 長い整数一つ                       |
| #define E3 TYPE LONG 2    | 5            | 長い整数二つ                       |
| #define E3 TYPE LONG 3    | 6            | 長い整数三つ                       |
| #define E3 TYPE LONG 4    |              | 長い整数四つ                       |
| #define E3 TYPE FLOAT 1   | 8            | 浮動小数一つ                       |
| #define E3 TYPE FLOAT 2   | 9            | 浮動小数二つ                       |
| #define E3 TYPE FLOAT 3   | 10           | 浮動小数三つ                       |
| #define E3 TYPE FLOAT 4   | 11           | 浮動小数四つ                       |
| #define E3 TYPE STRING    | 12           | 文字列                          |

次に、各エントリーと、対応するデータ型を定義している部分を、e3env.h から抜粋したも のをリスト2に示す。プログラムで使用可能なプロムプト用のエントリー名称(説明)も ここで定義されているので、説明的である。2009年当初時点でのエントリー数は、61とな っている。このエントリーで定義されていないキーワードが KDBMS.SET の中で使用され ていた場合、警告メッセージが表示され、処理は続行される。エントリーで定義されてい るキーワードが含まれていなかった場合には、デフォルト値が用いられる。同一のキーワ 一ドが複数回用いられていた場合には、エラー表示等は行わず、最後の定義を用いる。

リスト12-2: 各エントリーの定義(e3env.h の一部抜粋)

|                                      | static e3MngTbl e3mng[E3 PARAM COUNT] = $\{$                                |
|--------------------------------------|-----------------------------------------------------------------------------|
|                                      | {E3 TYPE HOME PATH, "HOME PATH", "ホームディレクトリ", "", NULL},                    |
|                                      | {E3 TYPE FILE PATH, "BIN PATH", "実行ディレクトリ", "",NULL},                       |
|                                      | {E3 TYPE FILE PATH, "TEMP PATH", "テンポラリファイルのディレクトリ", "", NULL},             |
| #ifdef MULTI LANG<br>#endif          | [E3 TYPE FILE PATH. "E3 LANG PATH". "テンポラリファイルのディレクトリ". "". NULL}.          |
| E3 TYPE STRING,                      | "UNIT", "単位", "", NULL},                                                    |
| E3 TYPE FLOAT 3.                     | "CLEAR_COLOR", "クリアカラー", "", NULL},                                         |
| E3 TYPE FLOAT 1.                     | "GRID SIZE″ ″グリッドサイズ″ ″″.NULL}.                                             |
| E3 TYPE FLOAT 3.                     | "GRID COLOR", "グリッドカラー", "",NULL},                                          |
| E3 TYPE LONG 4.                      | ″WINDOW″, ″画面サイズ″, ″″,NULL},                                                |
| E3 TYPE SELECT.                      | "DOUBLE BUFFER" "ダブルバッファー" "ON OFF" NULL}.                                  |
| E3 TYPE STRING.                      | "COLOR PRINT" "カラー印刷コマンド" "" NULL}.                                         |
| E3 TYPE STRING,                      | "COLOR PRINTER", "カラープリンタ名", "",NULL},                                      |
| E3 TYPE STRING.                      | "SCANNER", "スキャナ入カコマンド", "", NULL},                                         |
|                                      |                                                                             |
| E3 TYPE LONG 2.                      | "SPHERE" "球コマンドの分割数" "" NULL}.                                              |
| E3 TYPE LONG 1.                      | "SEGS", "角柱、円柱コマンドの角数", "" NULL},                                           |
| E3 TYPE SELECT.<br>OUTLINE5", NULL}, | "EMPHASIS INDICATION TYPE", "拡張表示タイプ", "OUTLINE1 OUTLINE2 OUTLINE3 OUTLINE4 |

 ${E3_T}$ TYPE\_FLOAT\_4, "EMPHASIS\_INDICATION\_COLOR", "拡張表示色", "",NULL}, {E3\_TYPE\_FILE PATH. "FILE\_PATH\_SNAPSHOT", "スナップデータのディレクトリ", "",NULL}, {E3 TYPE FILE PATH. "FILE\_PATH\_DXF", "D X F データのディレクトリ", "", NULL}, {E3 TYPE FILE PATH, -(+.'A2#6\*A.#6':-㨀㨑㨄࠰ࠬ࠺ߩࠖࠢ࠻-07..\_-"FILE\_PATH\_LATEX\_BIN", "Te Xの実行ディレクトリ", "", NULL}, {E3\_TYPE\_FILE\_PATH, "FILE\_PATH\_LATEX\_STYLE", "TeXスタイルのディレクトリ", "", NULL}, {E3\_TYPE\_FILE\_PATH, {E3 TYPE SELECT. ˝SEARCH\_MODE˝, ˝データベース検索モード˝, ˝AND OR CLEAR ALL˝,NULL},<br>˝JIREI\_HIYOU˝, ˝優良景観事例検索画面の費用メニュー基準値˝, ˝10 100 1000 10000˝,NULL}, {E3 TYPE SELECT, {E3 TYPE SELECT, "YOUSO\_KAKAKU", "景観構成要素検索画面の価格メニュー基準値", "10 100 1000 10000",NULL}, {E3\_TYPE\_FILE\_PATH, ″FILE\_PATH\_MASTER\_DB″, ″マスターデータのディレクトリ″, ″″, NULL},<br>″FILE\_PATH\_MASTER\_SCENE″, ″マスターシーンデータのディレクトリ″, ″″, NULL},  ${F3}$  TYPE FILE PATH [E3\_TYPE\_FILE\_PATH, "FILE\_PATH\_MASTER\_GEOMETRY", "マスタージオメトリデータのディレクトリ", "", NULL}, -, ˝FILE\_PATH\_MASTER\_IMAGE˝, ˝マスターイメージデータのディレクトリ˝, ˝", NULL} **{E3 TYPE FILE PATH.** {E3 TYPE FILE PATH. ″FILE\_PATH\_MASTER\_MATERIAL″, ″マスターマテリアルデータのディレクトリ″, ″″, NULL},<br>″FILE\_PATH\_MASTER\_TEXTURE″, ″マスターテクスチャデータのディレクトリ″, ″″, NULL}, {E3 TYPE FILE PATH. {E3\_TYPE\_FILE\_PATH, "FILE\_PATH\_JIREI\_DB", "優良景観事例データのディレクトリ", "",NULL},<br>{E3\_TYPE\_FILE\_PATH, "FILE\_PATH\_JIREI\_SCENE", "優良景観事例シーンデータのディレクトリ", "",NULL}, {E3\_TYPE\_FILE\_PATH, "FILE\_PATH\_JIREI\_GEOMETRY", "優良景観事例ジオメトリデータのディレクトリ", "",NULL}, {E3\_TYPE\_FILE\_PATH, -(+.'A2#6\*A,+4'+A+/#)'-ఝ⦟᥊ⷰࠗࡔࠫ࠺ߩ࠲࠺ࠖࠢ࠻-07..\_- -(+.'A2#6\*A,+4'+A/#6'4+#.-ఝ⦟᥊ⷰ࠺ߩ࠲࠺࡞ࠕ࠹ࡑࠖࠢ࠻-07..\_-{E3 TYPE FILE PATH, {E3\_TYPE\_FILE\_PATH, -(+.'A2#6\*A,+4'+A6':674'-ఝ⦟᥊ⷰ࠹ࠢࠬ࠺ߩ࠲࠺ࡖ࠴ࠖࠢ࠻-07..\_- {E3\_TYPE\_FILE\_PATH, "FILE\_PATH\_YOUSO\_DB", "景観構成要素データのディレクトリ", "",NULL}, .<br>{E3\_TYPE\_FILE\_PATH, "FILE\_PATH\_YOUSO\_SCENE", "景観構成要素シーンデータのディレクトリ", "", NULL}, {E3 TYPE FILE PATH, ″FILE\_PATH\_YOUSO\_GEOMETRY″, ″景観構成要素ジオメトリデータのディレクトリ″, ″″,NULL}, {E3 TYPE FILE PATH. ˝FILE\_PATH\_YOUSO\_IMAGE″, ˝景観構成要素イメージデータのディレクトリ″, ˝", NULL},<br>˝FILE\_PATH\_YOUSO\_MATERIAL˝, ˝景観構成要素マテリアルデータのディレクトリ″, ˝", NULL}, {E3 TYPE FILE PATH. {E3 TYPE FILE PATH. -(+.'A2#6\*A;1751A6':674'-᥊ⷰ᭴ᚑⷐ⚛࠹ࠢࠬ࠺ߩ࠲࠺ࡖ࠴ࠖࠢ࠻-07..\_- {E3\_TYPE\_FILE\_PATH, "FILE\_PATH\_ZAIRYO\_DB", "景観材料データのディレクトリ", "",NULL},<br>{E3\_TYPE\_FILE\_PATH, "FILE\_PATH\_ZAIRYO\_SCENE", "景観材料シーンデータのディレクトリ", "",NULL}, "FILE\_PATH\_ZAIRYO\_GEOMETRY", "景観材料ジオメトリデータのディレクトリ", "", NULL}, {E3 TYPE FILE PATH. {E3\_TYPE\_FILE\_PATH, "FILE\_PATH\_ZAIRYO\_IMAGE", "景観材料イメージデータのディレクトリ", "",NULL},<br>{E3\_TYPE\_FILE\_PATH, "FILE\_PATH\_ZAIRYO\_MATERIAL", "景観材料マテリアルデータのディレクトリ", "",NULL}, {E3\_TYPE\_FILE\_PATH, "FILE\_PATH\_ZAIRYO\_TEXTURE", "マスターテクスチャデータのディレクトリ", "", NULL}, {E3\_TYPE\_FILE\_PATH, "FILE\_PATH\_TXT\_DB", "テキストデータのディレクトリ", "", NULL}, {E3 TYPE FILE NAME. "CLASS\_FILE\_JIREI1", "優良景観事例の構成種別定義ファイル名", "",NULL},<br>"CLASS\_FILE\_JIREI2", "優良景観事例の事業種別定義ファイル名", "",NULL},<br>"CLASS\_FILE\_JIREI3", "優良景観事例の建設種別定義ファイル名", "",NULL}, {E3 TYPE FILE NAME. {E3\_TYPE\_FILE\_NAME, {E3\_TYPE\_FILE\_NAME, "CLASS\_FILE\_YOUSO1", "景観構成要素の構成種別定義ファイル名", "",NULL}, |E3\_TYPE\_FILE\_NAME, "CLASS\_FILE\_YOUSO2", "景観構成要素の種別A","",NULL}, /\*010916 DR.H.K.\*/<br>|E3\_TYPE\_FILE\_NAME, "CLASS\_FILE\_YOUSO2", "景観構成要素の種別B","",NULL}, /\*010916 DR.H.K.\*/ {E3\_TYPE\_FILE\_NAME, "CLASS\_FILE\_ZAIRYO1", "景観材料の材質分類定義ファイル名", "",NULL},<br>{E3\_TYPE\_FILE\_NAME, "CLASS\_FILE\_ZAIRYO2", "景観材料の用途分類定義ファイル名", "",NULL},<br>{E3\_TYPE\_FILE\_NAME, "CLASS\_FILE\_ZAIRYO3", "景観材料の品種分類定義ファイル名", "",NULL}, {E3\_TYPE\_FILE\_PATH\_ ″FILE\_PATH\_HELP″, ″ヘルプ・ファイルのディレクトリ″, ″″, NULL},<br>{E3\_TYPE\_FILE\_PATH, ″FILE\_PATH\_TIMER″, ″成熟都市シミュレータとのインターフェース″, ″″, NULL}, {E3\_TYPE\_FILE\_PATH, "EXTERNAL\_PATH", "外部関数", "",NULL} /\*010916 DR.H.K.\*/  $\cdot$ 

リスト2に示した一覧において、各エントリーの最初の項はデータ型、二番目は、ラベ

ル文字列、三番目の項目は説明用文字列、四番目は、選択肢から一つを選ぶデータ型の場 合に選択肢をなる文字列 (選択肢ではないデータ型の場合は空白文字列)、五番目は設定値 を示す e3Param 構造体(メモリブロック)へのポインタ(初期値 NULL)である。 セットアップがインストールする環境設定ファイルの初期内容をリスト3に示す。

リスト12-3:環境設定ファイルの初期設定

| ## 景観シミュレータのための動作環境記述ファイル                                                             |  |  |  |  |
|---------------------------------------------------------------------------------------|--|--|--|--|
| ## kdbms.set --- Initialize Setting File                                              |  |  |  |  |
| ## 020827 インストール用オリジナル                                                                |  |  |  |  |
|                                                                                       |  |  |  |  |
| HOME PATH = $C:\mathcal{H}\omega$ keikan;                                             |  |  |  |  |
| #各ディレクトリは、フルパスで記述することも、HOME PATH からの相対アドレスとすることもできる                                   |  |  |  |  |
|                                                                                       |  |  |  |  |
| #ネットワーク環境で外部関数を探しに行くURL                                                               |  |  |  |  |
| #EXTERNAL_PATH = http://sim.nilim.go.jp/ksim/bin;                                     |  |  |  |  |
| EXTERNAL_PATH = ksim/bin; URL で指定した場合に、セットアップされていない新しい外部関数を取得する                       |  |  |  |  |
| TEMP PATH = ksim/temp; 一時的ファイルの作成場所                                                   |  |  |  |  |
| BIN_PATH = ksim/bin; 実行形式の格納場所                                                        |  |  |  |  |
|                                                                                       |  |  |  |  |
| $UNIT = m$ ;                                                                          |  |  |  |  |
|                                                                                       |  |  |  |  |
| #CLEAR_COLOR = $0.0.2 0.2$ ;                                                          |  |  |  |  |
| CLEAR_COLOR<br>$= 0.6 0.6 0.8;$                                                       |  |  |  |  |
| #CLEAR COLOR<br>$= 1.0 1.0 1.0$ ;                                                     |  |  |  |  |
|                                                                                       |  |  |  |  |
| GRID_SIZE = $1.0$ 1.0 1.0;                                                            |  |  |  |  |
| <b>GRID COLOR</b><br>$= 1.0 1.0 0.0$ ;                                                |  |  |  |  |
|                                                                                       |  |  |  |  |
| TEX_BASE_STYLE<br>$= 0$ ;                                                             |  |  |  |  |
|                                                                                       |  |  |  |  |
| = 70 70 450 450; /*初期画面サイズ WinX WinY DrawAreaWidth DrawAreaHeight */<br><b>WINDOW</b> |  |  |  |  |
| #DOUBLE BUFFER<br>$=$ on;                                                             |  |  |  |  |
| DOUBLE_BUFFER<br>$=$ off:                                                             |  |  |  |  |
|                                                                                       |  |  |  |  |
|                                                                                       |  |  |  |  |
| = kdb: データのセットアップ先<br>FILE PATH KDB                                                   |  |  |  |  |
| = ksim/source/sim; Windows 版では使用していない<br>FILE_PATH_KSIM                               |  |  |  |  |
| FILE_PATH_RESOURCE = ksim/source/resource; Windows 版では使用していない                         |  |  |  |  |
| FILE_PATH_SIM_RES = ksim/main/srcsgi/sim; Windows 版では使用していない                          |  |  |  |  |
| FILE_PATH_JIREI_RES = ksim/main/srcsgi/jirei; Windows 版では使用していない                      |  |  |  |  |
| FILE_PATH_YOUSO_RES = ksim/main/srcsgi/youso; Windows 版では使用していない                      |  |  |  |  |
| FILE_PATH_ZAIRYO_RES= ksim/main/srcsgi/zairyo; Windows 版では使用していない                     |  |  |  |  |
| = C:WIN32SAP¥WINTEX¥BIN¥WP; Windows 版では使用していない<br>FILE PATH TEX                       |  |  |  |  |
|                                                                                       |  |  |  |  |
|                                                                                       |  |  |  |  |
|                                                                                       |  |  |  |  |
| シーンファイル(LSS-S、拡張子.scn)の格納場所<br>FILE PATH SCENE $= kdb/sec$ ne;                        |  |  |  |  |
|                                                                                       |  |  |  |  |
| = kdb/image; 画像ファイル(背景など)の格納場所<br>FILE PATH MASTER IMAGE                              |  |  |  |  |
| 景観事例データベースが使用する画像の格納場所<br>FILE_PATH_JIREI_IMAGE = kdb/jireiimg;                       |  |  |  |  |
| 景観構成要素データベースが使用する画像の格納場所<br>FILE_PATH_YOUSO_IMAGE<br>$=$ kdb/yousoimg:                |  |  |  |  |
| 景観材料データベースが使用する画像の格納場所<br>FILE_PATH_ZAIRYO_IMAGE<br>$=$ kdb/zaiimg:                   |  |  |  |  |
|                                                                                       |  |  |  |  |
| ジオメトリファイル (LSSG、拡張子.geo)の格納場所<br>FILE_PATH_GEOMETRY = kdb/geometry;                   |  |  |  |  |
| ユーザーが作成するジオメトリの格納場所「<br>FILE PATH MASTER GEOMETRY<br>= kdb/geometry;                  |  |  |  |  |
| 景観事例データベースのジオメトリの格納場所<br>FILE_PATH_JIREI_GEOMETRY<br>= kdb/jireigeo;                  |  |  |  |  |
| 景観構成要素データベースのジオメトリの格納場所<br>FILE_PATH_YOUSO_GEOMETRY<br>= kdb/yousogeo;                |  |  |  |  |

```
FILE_PATH_ZAIRYO_GEOMETRY = kdb/zaigeo; 景観材料データベースのジオメトリの格納場所
FILE_PATH_MATERIAL = kdb/material; マテリアル・ファイル (拡張子.mgl)の格納場所
MATERIAL_FILES = default.mtl att2lss.mtl temp.mtl houkadai.mtl nittoko.mtl; 現在は無視している<br># <============================ (4)
                    㩺㩷㪓㪔㪔㪔㪔㪔㪔㪔㪔㪔㪔㪔㪔㪔㪔㪔㪔㪔㪔㪔㪔㪔㪔㪔㪔㪔㪔㪔㪔㪔㪔㪔㩷㩿㪋㪀㩷
FILE PATH TEXTURE = kdb/texture; テクスチャ(画像)の格納場所
FILE_PATH_MASTER_TEXTURE  = kdb/texture; 検討中の景観に関するテクスチャの格納場所
㩺㪝㪠㪣㪜㪶㪧㪘㪫㪟㪶㪡㪠㪩㪜㪠㪶㪫㪜㪯㪫㪬㪩㪜㩷 㪔㩷㫂㪻㪹㪆㫁㫀㫉㪼㫀㫋㫏㫋㪒㩷
㩺㪝㪠㪣㪜㪶㪧㪘㪫㪟㪶㪰㪦㪬㪪㪦㪶㪫㪜㪯㪫㪬㪩㪜㩷 㪔㩷㫂㪻㪹㪆㫐㫆㫌㫊㫆㫋㫏㫋㪒㩷
㩺㪝㪠㪣㪜㪶㪧㪘㪫㪟㪶㪱㪘㪠㪩㪰㪦㪶㪫㪜㪯㪫㪬㪩㪜㩷 㪔㩷㫂㪻㪹㪆㫑㪸㫀㫋㫏㫋㪒㩷
FILE_PATH_JIREI_TEXTURE = kdb/jtexture; 景観事例データベースのテクスチャ格納場所
FILE_PATH_YOUSO_TEXTURE  ― = kdb/jtexture;   景観構成要素データベースのテクスチャ格納場所
FILE_PATH_ZAIRYO_TEXTURE    = kdb/jtexture;  景観材料データベースのテクスチャ格納場所
㩺㩺㩺㩺㩺㩺㩺㩺㩺㩺㩺㩺㩺㩺㩺㩺㩺㩺㩺㩺㩺㩺㩺㩺㩺㩺㩺㩺㩺㩺㩺㩺㩺㩺㩺㩺㩺㩺㩺㩺㩺㩺㩺㩺㩺㩺㩺㩺㩺㩺㩺㩺㩺㩺㩺㩺㩺㩺㩺㩺㩺㩺㩷
㩺㪝㪠㪣㪜㪶㪧㪘㪫㪟㪶㪪㪥㪘㪧㪪㪟㪦㪫㩷㪔㩷㫂㪻㪹㪆㫊㫅㪸㫇㫊㪿㫆㫋㪒㩷
COLOR_PRINT = lp; プリンタのデバイス名
COLOR PRINTER = MJ800; プリンタの機種
<u>ICOLOR PRINT</u> = cap;
SCANNER = D:¥EPSCAN32¥EPSCAN.EXE: スキャナのドライバ
EMPHASIS_INDICATION_TYPE = outline; 選択した対象物の強調表示方法(輪郭線強調)
EMPHASIS INDICATION COLOR = 0.9 0.6 0.6: 強調表示の色
㩺㩺㩺㩺㩺㩺㩺㩺㩺㩺㩺㩺㩺㩺㩺㩺㩺㩺㩺㩺㩺㩺㩺㩺㩺㩺㩺㩺㩺㩺㩺㩺㩺㩺㩺㩺㩺㩺㩺㩺㩺㩺㩺㩺㩺㩺㩺㩺㩺㩺㩺㩺㩺㩺㩺㩺㩺㩺㩺㩺㩺㩺㩺
FILE_PATH_JIREI = kdb/jireitxt; 事例データベースのデータ(com.txt)格納場所
FILE_PATH_YOUSO = kdb/yousotxt; 構成要素データベース(com.txt)格納場所
ILE PATH ZAIRYO = kdb/zaitxt; 景観材料データベース(comItxt)の格納場所
㩺㩺㩺㩺㩺㩺㩺㩺㩺㩺㩺㩺㩺㩺㩺㩺㩺㩺㩺㩺㩺㩺㩺㩺㩺㩺㩺㩺㩺㩺㩺㩺㩺㩺㩺㩺㩺㩺㩺㩺㩺㩺㩺㩺㩺㩺㩺㩺㩺㩺㩺㩺㩺㩺㩺㩺㩺㩺㩺㩺㩺㩺㩺
CLASS_PATH_JIREI1 = kdb/jireicls/jirei_c1.cls; 事例データベースのメニュー1項目の定義ファイル
CLASS_PATH_JIREI2 = kdb/jireicls/jirei_c2.cls; 事例データベースのメニュー2項目の定義ファイル
CLASS_PATH_JIREI3 = kdb/jireicls/jirei_c3.cls; 事例データベースのメニュー3項目の定義ファイル
CLASS_PATH_YOUSO1 = kdb/yousocls/youso_c1.cls; 要素データベースのメニュー1項目の定義ファイル
㪚㪣㪘㪪㪪㪶㪧㪘㪫㪟㪶㪱㪘㪠㪩㪰㪦㪈㩷㪔㩷㫂㪻㪹㪆㫑㪸㫀㪺㫃㫊㪆㫑㪸㫀㪶㪺㪈㪅㪺㫃㫊㪒㩷 㩷 㩷 ⷐ⚛䊂䊷䉺䊔䊷䉴䈱䊜䊆䊠䊷䋱㗄⋡䈱ቯ⟵䊐䉜䉟䊦㩷
CLASS_PATH_ZAIRYO2 = kdb/zaicls/zai_c2.cls;  要素データベースのメニュー2項目の定義ファイル
CLASS_PATH_ZAIRYO3 = kdb/zaicls/zai_c3.cls;  要素データベースのメニュー3項目の定義ファイル
㩺㩺㩺㩺㩺㩺㩺㩺㩺㩺㩺㩺㩺㩺㩺㩺㩺㩺㩺㩺㩺㩺㩺㩺㩺㩺㩺㩺㩺㩺㩺㩺㩺㩺㩺㩺㩺㩺㩺㩺㩺㩺㩺㩺㩺㩺㩺㩺㩺㩺㩺㩺㩺㩺㩺㩺㩺㩺㩺㩺㩺㩺㩷
JIREI_HIYOU = 1000; 事例データベースの費用の単位
YOUSO KAKAKU = 100; 要素データベースの価格の単位
SEARCH MODE = AND: /* AND/OR/CLEAR/ALL */ データベース検索方法
SPHERE = 16 20; /* */ 球面の分割数<br>SEGS = 16; /* CYRIND
                           /* CYRINDER/CONE */ 円柱、円錐の分割数
DEBUG = on; デバッグ (使用していない)
㩺㩺㩺㩺㩺㩺㩺㩺㩺㩺㩺㩺㩺㩺㩺㩺㩺㩺㩺㩺㩺㩺㩺㩺㩺㩺㩺㩺㩺㩺㩺㩺㩺㩺㩺㩺㩺㩺㩺㩺㩺㩺㩺㩺㩺㩺㩺㩺㩺㩺㩺㩺㩺㩺㩺㩺㩺㩺㩺㩺㩺㩺㩷
# 070722㩺㩺㩺㩺㩺㩺㩺㩺㩺㩺㩺㩺㩺㩺㩺㩺㩺㩺㩺㩺㩺㩺㩺㩺㩺㩺㩺㩺㩺㩺㩺㩺㩺㩺㩺㩺㩺㩺㩺㩺㩺㩺㩺㩺㩺㩺㩺㩺㩺㩺㩺㩺㩺㩺㩺㩺㩺㩺㩺㩺㩺㩺㩷
#ネットワーク環境では URL を参照する
FILE_PATH_TXT_DB = kdb;
FILE PATH JIREI DB = kdb;
FILE PATH YOUSO DB = kdb:
FILE PATH ZAIRYO DB = kdb:
CLASS FILE JIREI1 = iireicls/iirei c1.cls:
CLASS FILE JIREI2 = jireicls/jirei c2.cls;
CLASS_FILE_JIREI3 = jireicls/jirei_c3.cls;
CLASS FILE YOUSO1 = yousocls/youso_c1.cls;
CLASS FILE ZAIRYO1 = zaicls/zai c1.cls:
CLASS_FILE_ZAIRYO2 = zaicls/zai_c2.cls;
CLASS FILE ZAIRYO3 = zaicls/zai c3.cls;
TIMER_PATH = timer; 成熟都市シミュレータとのインターフェース設定
HELP_PATH = ksim/help; へルプ・ファイルの格納場所
```
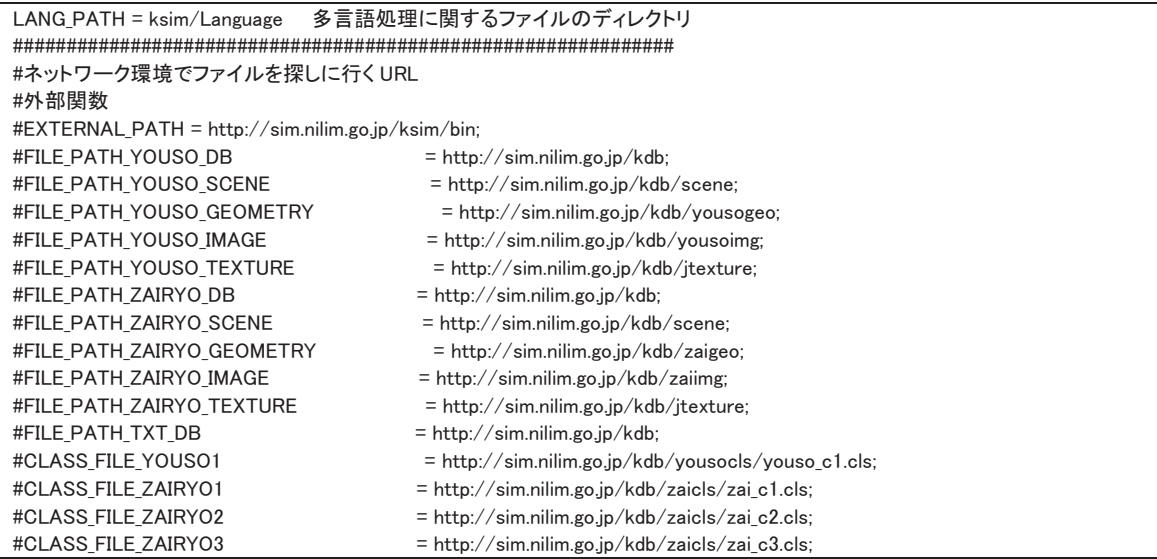

なお、環境設定ファイルにおいて、#で始まる行はコメント行として無視される。一時 的に定義を変えておき、後で元に戻したい場合などは、もとの定義をコメントとして残し ておくのが便利である。

システム起動時点における環境設定ファイルの読み込みと解析は、e3SetKeyword 関数に より1行単位で実行され、その結果は、e3mng[i]構造体 (配列) に格納され、以後システ ムにより利用される。

この解析に先立って、各エントリーには、リスト4に示した初期化を行っており、解析 したKDBMS.SETに定義が欠如していた場合には、これがデフォルト値として用いられる。

リスト12-4:環境変数のデフォルト設定値

| void e3SetKeywordDefault(void)                                                                                                    |  |
|----------------------------------------------------------------------------------------------------|--|
| ι                                                                                                    |  |
| 1<br>dbSetString (&e3mng [E3 HOME PATH] param path, "/"); /*990215 DR.H.K. menambah*/<br>dbSetString(&e3mng[E3 BIN PATH] param path, "ksim/bin");<br>dbSetString(&e3mng[E3 TEMP PATH].param.path, "ksim/temp");                                                                                                    |  |
| dbSetString (&e3mng [E3 UNIT] . param. path, $m''$ );<br>e3mng [E3 CLEAR COLOR]. param. $f[t[0] = (f\alpha t) 0.0;$<br>e3mng[E3 CLEAR COLOR].param.flt $[1] = (f$ loat $)$ 0.0;<br>e3mng[E3 CLEAR COLOR].param.flt $[2] = (float)0.0;$<br>e3mng [E3 GRID SIZE] param $f[t[0] = (f\alpha t)1.0$ ;<br>e3mng[E3 GRID COLOR].param.flt $[0] = (float)1.0;$<br>e3mng[E3 GRID COLOR].param.flt $[1] = (float)1.0;$<br>e3mng[E3 GRID COLOR].param.flt $[2] = (float)1.0;$<br>e3mng[E3 GRID COLOR].param.flt $[3] = (float)1.0;$<br>e3mng [E3 $W1NDOW$ ]. param. $Ing[0] = 50$ ;<br>e3mng [E3_WINDOW]. param. $\ln g[1] = 50$ ;<br>e3mng [E3 WINDOW]. param. $Ing[2] = 500$ ;<br>e3mng [E3 WINDOW]. param. $Ing[3] = 500$ ;<br>dbSetString (&e3mng [E3 DOUBLE BUFFER] param path, "ON");<br>dbSetString(&e3mng[E3 COLOR PRINT].param.path, "lp"); |  |
|                                                                                                    |  |
| e3mng $[E3_SPHERE]$ . param. $Ing[0] = 8$ ;                                                                                                    |  |

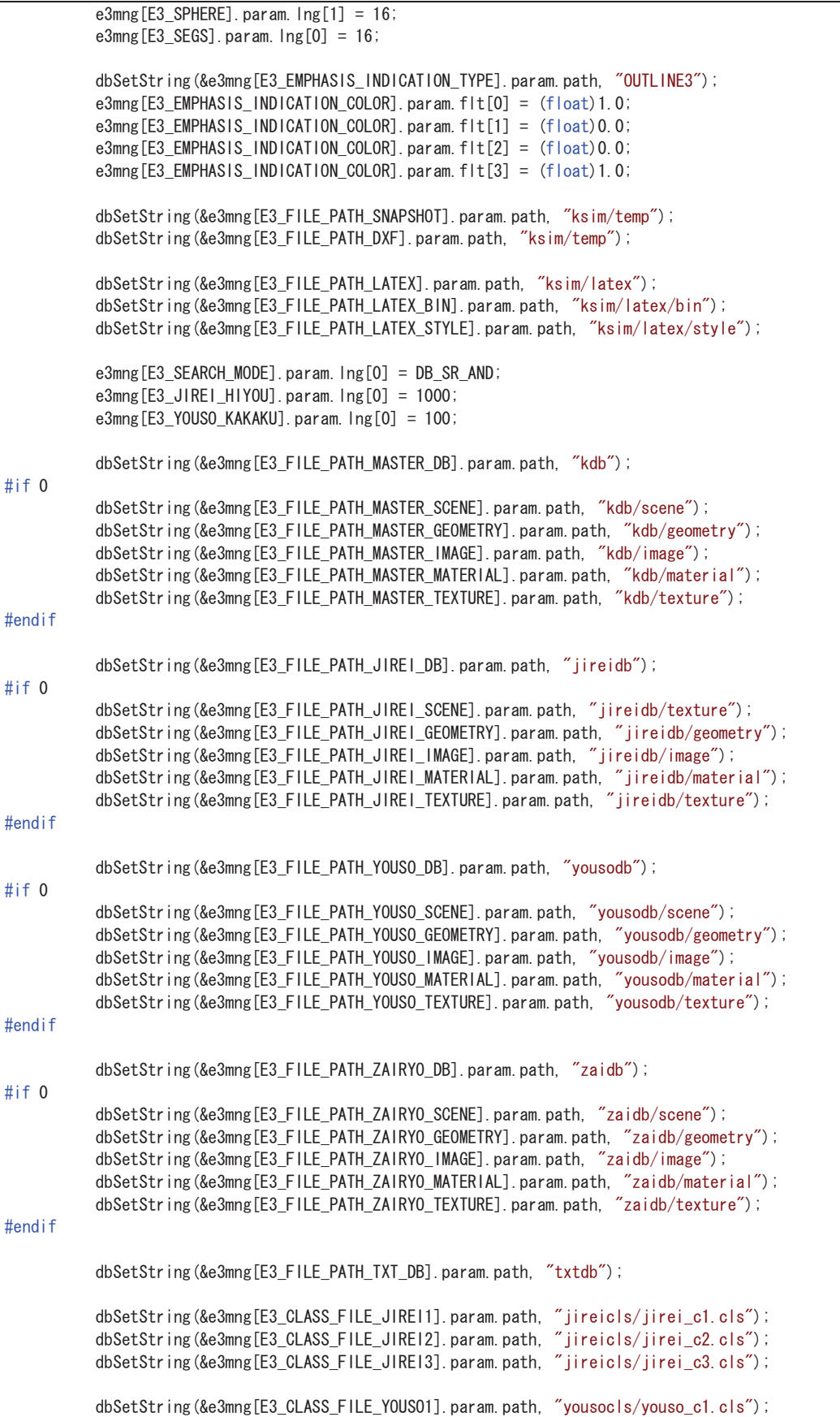

```
dbSetString(&e3mng[E3_CLASS_FILE_YOUSO2].param.path, "yousocls/youso_c2.cls");/*000114 DR.H.K.*/
dbSetString(&e3mng[E3_CLASS_FILE_YOUSO3].param.path, "yousocls/youso_c3.cls");/*000114 DR.H.K.*/
dbSetString(&e3mng[E3_CLASS_FILE_ZAIRY01].param.path, "zaicls/zai_c1.cls");
dbSetString(&e3mng[E3_CLASS_FILE_ZAIRY02].param.path, "zaicls/zai_c2.cls");<br>dbSetString(&e3mng[E3_CLASS_FILE_ZAIRY03].param.path, "zaicls/zai_c3.cls");
/*970728 DR.H.K. {*/
dbSetString(&e3mng[E3_FILE_PATH_HELP].param.path, "ksim/help");
dbSetString(&e3mng[E3_FILE_PATH_TIMER].param.path, "ksim/timer");
/*010916 DR.H.K. */
dbSetString(&e3mng[E3_EXT_PATH].param.path, "APAINI");
```
また、旧バージョンとの互換性を保つために、e3SetKeyword においては、リスト5のよ うなキーワードの無視(エラーメッセージの省略)と、読み換え(最新のエントリーへの 変換)が行われている

 $\mathbf{\}}$ 

リスト12-5:環境設定ファイルにおけるキーワードの読み替えと無視

```
void e3SetKeyword( char *buf )
\left\{ \right.int
                i, j;
       char
                *p, keywd[256], pa[256];
       if (! (p = (char * ) strchr (buf, ' =')) )return:
       memset(keywd, 0x00, 256);
       memset(pa, 0x00, 256);
       for (i = 0; buf[i] = ' ' || buf[i] = '\f'; i++);
       for (j = 0; buf[i] != '' && buf[i] != '\#t' &&
                                 buf[i] != '='; keywd[j] = buf[i], i++, j++); /*970201 ada masalah jika huruf
kosong dlm nama seperti program files*/
       for (p++; *p == ' ' | *p == ' 4t'; p++);
       for (j = 0; *p != ';' && *p != '\0' && *p != '\pericipal(j] = *p, j++, p++);
/*●以下、読み替え*/
           /* 970201 ; upper compatibility */
           if (!strcmp(keywd, "FILE_PATH_SCENE")) strcpy(keywd, "FILE_PATH_MASTER_SCENE");
           if (!strcmp(keywd, "FILE_PATH_GEOMETRY")) strcpy(keywd, "FILE_PATH_MASTER_GEOMETRY");
           \sqrt{*} 990311 DR.H.K. additional compatibility */if (!strcmp(keywd, "FILE_PATH_IMAGE")) strcpy(keywd,"FILE_PATH_MASTER_IMAGE");
           if (!strcmp(keywd, "FILE_PATH_MATERIAL")) strcpy(keywd, "FILE_PATH_MASTER_MATERIAL");
           if (!strcmp(keywd, "TIMER_PATH")) strcpy(keywd,"FILE_PATH_TIMER");
           if (!strcmp(keywd, "HELP_PATH")) strcpy(keywd,"FILE_PATH_HELP");
/∗●以下無視するキーワード*/
           /*if (!strcmp(keywd, "EXTERNAL_PATH")) return; 010916 DR.H.K. URLアクセス関数のため復活する*/
           if (!strcmp(keywd, "TEX_BASE_STYLE")) return;<br>if (!strcmp(keywd, "FILE_PATH_KDB")) return;
           if (!strcmp(keywd, "FILE_PATH_KSIM")) return;
           if (!strcmp(keywd, "FILE_PATH_RESOURCE")) return;
           if (!strcmp(keywd, "FILE_PATH_SIM_RES")) return;
           if (!strcmp(keywd, "FILE_PATH_JIREI_RES")) return;
           if (!strcmp(keywd, "FILE_PATH_YOUSO_RES")) return;<br>if (!strcmp(keywd, "FILE_PATH_ZAIRYO_RES")) return;
           if (!strcmp(keywd, "FILE_PATH_TEX")) return;
           if (!strcmp(keywd, "MATERIAL_FILES")) return;
           if (!strcmp(keywd, "FILE_PATH_TEXTURE")) return;
           if (!strcmp(keywd, "!COLOR_PRINT")) return;
           if (!strcmp(keywd, "FILE_PATH_JIREI")) return;<br>if (!strcmp(keywd, "FILE_PATH_YOUSO")) return;
           if (!strcmp(keywd, "FILE_PATH_ZAIRYO")) return;
```
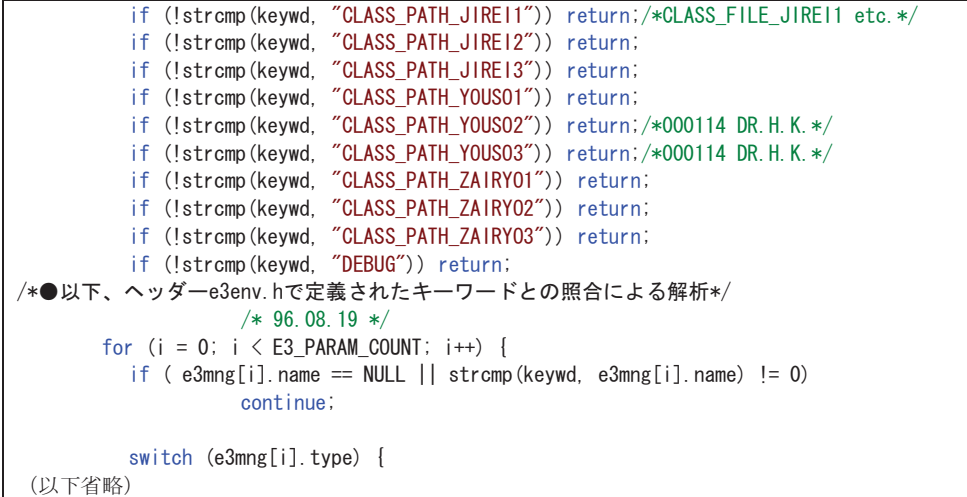

# 12-2. セットアップ・ディレクトリ構成

景観シミュレータを運用するに伴い、各種のファイルが作成される。その中には、三次 元形状、背景・前景画像、テクスチャ画像、マテリアル、シーンなどが含まれる。これら の種類の異なるファイルを、通常は、異なるディレクトリに格納する。それぞれの種類の ファイルをどのディレクトリに格納するかを環境設定ファイルの中で定義している。必要 に応じて、全ての種類のファイルを同一のディレクトリに格納する設定も、全ての種類を 細かく分類して別ディレクトリに保存する設定も可能である。

環境設定ファイルは、以下の種類のファイルと格納ディレクトリを定義している:

### (1) ホームディレクトリ (HOME PATH)

セットアップ先を示す。デフォルトでは整理のために、この下に ksim ディレクトリ(プ ログラム関係)とkdb ディレクトリ(データ関係)を作成し、それぞれの下に環境設定で 定義される各種のディレクトリを置いており、対応するエントリーとして FILE\_PATH\_KSIM と FILE\_PATH\_KDB を用意しているが、Windows 系のセットアップ では、これらを使用せず、各種ディレクトリは、ホームディレクトリからの相対パスとし て定義している。

### (2) プログラム関連のディレクトリ

Ԙ BIN\_PATH

実行形式を格納する。

ԙ EXTERNAL\_PATH

セットアップされていない外部関数等が要求された時に、URL 参照で自動的にダウンロ ードするように設定する場合には、"http://..." から始まるサーバーのアドレス (URL) を記 述する。

Ԛ TEMP\_PATH

プログラムが自動的に生成する一時的なファイルを格納するディレクトリを指定する。 ԛ HELP\_PATH

へルプ・ファイルを格納するディレクトリを示す。なお、多言語対応版では、ヘルプ・ ファイルは言語別のディレクトリに置くため、このディレクトリは、言語別ディレクトリ に必要とするファイルが見つからない場合にのみ参照される(未翻訳の場合など)。その場 合、日本語のヘルプ等が使用されることとなる。

Ԝ LANG\_PATH

言語別のサブディレクトリである。この下に、アルファベット2 文字から成る言語コードを名前とするサブディレクトリを作成し、その下に各言語に対応 する各種ファイルを置く。

#### (3) データ関連のディレクトリ (KDB)

(3-1)FILE\_PATH\_MASTER\_DB  $\neg$   $\neg$   $\neg$   $\neg$   $\neg$   $\neg$ 

ファイルを開くといった操作において、最初に表示されるディレクトリを定義している。 また、ファイル修习アイルがフルパスではない形で指定された場合に、最初に 探しに行くディレクトリである。

① FILE PATH MASTER SCENE シーンファイル

開く LSS-S で最初に表示するディレクトリである。

② FILE\_PATH\_MASTER\_GEOMETRY ジオメトリファイル

メニューの[ファイル][開く LSS-G]で最初に表示するディレクトリである。

③ FILE PATH MASTER IMAGE イメージファイル

シーンに前景・背景を付けようとした場合に、最初に表示するディレクトリである。

4) FILE PATH MASTER MATERIAL マテリアル・ファイル

オブジェクトにマテリアルを設定しようとした場合に、このディレクトリにあるマテリ アル・ファイルの一覧が選択肢として表示される。現在は、全てのマテリアル・ファイル をこのディレクトリに置き、必要に応じてマテリアル・ファイルを探索する。

5 FILE PATH\_MASTER\_TEXTURE テクスチャファイル

オブジェクトにテクスチャを設定しようとした場合に、このディレクトリにあるテクス チャファイルの一覧が選択肢として表示される。

#### (3-2)FILE PATH JIREI DB 事例データ

- Ԙ FILE\_PATH\_JIREI\_SCENE
- ԙ FILE\_PATH\_JIREI\_GEOMETRY

初期には景観検討事例のジオメトリを格納するためのものであったが、その後事例が蓄 積され、各事例のデータは通常多数の LSS-G ファイルを含み、また異なるプロジェクト で同一名称をもつ異なる内容のファイル等も存在するため、ひとつのディレクトリに集め ることは実用的でなくなった。現在では事例単位にディレクトリで管理しているため、使 用していない。

### Ԛ FILE\_PATH\_JIREI\_IMAGE

景観検討事例データベースをローカルにセットアップした場合に、検索画像を格納する。

ԛ FILE\_PATH\_JIREI\_MATERIAL

上記理由(3-14))から、使用していない。

Ԝ FILE\_PATH\_JIREI\_TEXTURE

上記と同じ理由から、現在では使用していない。

⑥ FILE PATH JIREI 事例検索データ格納ディレクトリ

事例データのサマリーをテキストデータとして格納した com.txt を格納する。また、検 索ヒストリー等のデータや、追加登録等の編集に際してのバックアップファイル等を置く。

 $\circ$  CLASS FILE JIREI1, 2, 3

検索項目1、2、3の各メニュー構成を示すファイルをフルパスで指定する。

(3-3)FILE PATH YOUSO DB 景観構成要素データ

汎用性の高い景観構成要素を登録したものである。自然物や、公的標準仕様に基づく形 状を有する地物(標識など)、メーカー等を特定しない汎用のオブジェクト(ベンチや公園 遊具など)を格納している。

Ԙ FILE\_PATH\_YOUSO\_SCENE

部品をシーンデータとして利用することが無いため、使用されていない。

ԙ FILE\_PATH\_YOUSO\_GEOMETRY

景観構成要素の形状をLSS-G 形式で格納している。多くのファイルが登録されている。

- Ԛ FILE\_PATH\_YOUSO\_IMAGE 畳観構成要素データベースをローカルにセットアップした場合に、検索画像を格納する。
- ԛ FILE\_PATH\_YOUSO\_MATERIAL 上記理由(3-14))から、現在使用していない。
- **5 FILE PATH YOUSO TEXTURE** 景観構成要素の形状を記述する LSS-G ファイルから参照されるテクスチャを格納する。

⑥ FILE PATH YOUSO 景観構成要素検索データ格納ディレクトリ 畳纈構成要素データのサマリーをテキストデータとして格納した com.txt を格納する。 また、検索ヒストリー等のデータや、追加登録等の編集に際してのバックアップファイル 等を置く。

 $\circ$  CLASS FILE YOUSO1, 2, 3

検索項目1、2、3の各メニュー構成を示すファイルをフルパスで指定する。

### (3-4)FILE PATH ZAIRYO DB 景観材料データ

当初(1993年頃)は、バブル経済崩壊の後公共事業による経済下支えのニーズが高まる中、 高速道路の遮音壁や、自然木・石を擬したコンクリート二次製品など、各種景観材料が盛 んに製品化され興隆を見せていた。これに対応して土木研究所において検討委員会を設置 し、製品化された景観材料を登録して、景観検討作業に活用する構想が存在していたが、 その後インターネットが発達し、各社とも WEB サイトから情報発信する方向となった。

景観材料データベースは、価格等の製品情報も格納する設計となっていたが、現時点で 改めて意義を見出すとすれば、コンクリートや材木・鋼材など、素材・材質感だけが固有 で、形状は自由に加工できるような物品を登録するのが実用的と考えられる。現在は、上 記の景観構成要素データベースにこのような物品も登録されているが、形状が固定的であ るため、あまり実用的ではない。寧ろ、選択可能な色彩一覧をデータ化したマテリアル· ファイルや、貼り方の規則を付したテクスチャデータが登録されたデータベースが便利で ある。

Ԙ FILE\_PATH\_ZAIRYO\_SCENE

部品をシーンデータとして利用することが無いため、使用されていない。

ԙ FILE\_PATH\_ZAIRYO\_GEOMETRY

景観構成要素の形状をLSS-G 形式で格納している。多くのファイルが登録されている。

Ԛ FILE\_PATH\_ZAIRYO\_IMAGE

景観材料データベースをローカルにセットアップした場合に、検索画像を格納する。

ԛ FILE\_PATH\_ZAIRYO\_MATERIAL

上記理由(3-14)から、今後活用可能となる可能性がある。

Ԝ FILE\_PATH\_ZAIRYO\_TEXTURE

景観材料の形状を記述するLSS-G ファイルから参照されるテクスチャを格納する。

⑥ FILE PATH ZAIRYO 景観構成要素検索データ格納ディレクトリ

景観材料データのサマリーをテキストデータとして格納した com.txt を格納する。また、 検索ヒストリー等のデータや、追加登録等の編集に際してのバックアップファイル等を置  $\langle$ 

 $\circ$  CLASS FILE ZAIRYO1, 2, 3

検索項目1、2、3の各メニュー構成を示すファイルをフルパスで指定する。

### (4) いくつかの典型的なセットアップ・ディレクトリ構成

景観シミュレータでは、ひとつの実行形式を中心に、単純なビューワから、本格的なデ ータベースを連動させたデータ構築作業まで行うため、様々な環境設定がありうる。いく つかの典型的なディレクトリ構成を解説する。

①スタンドアロンの環境で、フルセットでセットアップする場合

データ種類毎に格納ディレクトリ構成を細かく仕訳けると整理が良い。このため、特に KDBの下に、データベースの種類毎にディレクトリを切り分ける構成とする。

②ネットワーク環境でビューワとして利用する場合

一時的にダウンロードした三次元データを見るだけであれば、データ関連のディレクト リを一つだけとし、ここに形状、イメージ、テクスチャ、マテリアルを含む全てのファイ ルを置く方法で十分である。この場合、環境設定ファイルの多くの項目は同じ定義内容と なる。

### 12-3. 作業用ディレクトリ

環境設定ファイルで定義する各種ディレクトリとは別に、ある特定の景観検討業務等に 関連した様々のファイルが、同一ディレクトリに集約されていた方が便利な場合がある。 そこで、e3Keria0に、あるディレクトリを記憶しておき、様々のファイル関連操作におい て、このディレクトリに探索に行くように環境設定することができるようにしてある。

ここに登録したディレクトリは、ユーザーの操作によって、ファイルを開く場合に最初 に表示されるディレクトリ、およびインタープリタ等の内部処理の涂上で、ファイル参照 が必要となった場合に調べに行くパスの一つとして反映される。

作業が終了し、関連するファイルを整理保存する場合に対応するため、「報告書作成」「文 書整理」の機能を用意してある。報告書作成においては、現在表示されている景観の中で 参照されている全てのファイルがリストされ、文書整理においては、それらのファイルを 指定したディレクトリにコピーする操作を記述したバッチファイル(.bat)を作成する。

各種のファイルを部品として参照している、つまりは複数のファイルからなるオブジェ クトを保存する操作に先立って、隠し機能の中で、「direct」コマンドを実施すると、保存 する際に、全ての参照部品を、メインのオブジェクトの中に直接組み込んだ大きな一本の ファイルとして保存を行う。なお、このファイルの中には、元の部品ファイルに由来する 部分が記録として残されており、再度部品として分割された形で保存することができる(⇒ その方法)。

頻繁に参照される部品は、景観構成要素データベースに登録することができる(⇒その 方法)。

### 12-4. httpプロトコルによるファイル取得のためのネットワーク環境

ネットワークで動作する景観シミュレータ(Ver.2.07以降)においては、未実装の外部関数 が参照された場合には、http プロトコルにより、ダウンロード用サイトから実行形式をダ ウンロードする機能を有している。景観構成要素や景観材料のデータベースの検索先を URL 上のサーバーに設定した場合、LSS-G 形式のデータファイルを WEB 上からダウンロ ードする。

環境設定においては、前者に関して EXT\_DIR、後者に関して FILE\_PATH\_YOUSO\_DB および FILE\_PATH\_ZAIRYO\_DB 以下のエントリーを WEB サーバーの URL に設定する。 この場合、通常の BIN\_DIR および FILE\_PATH\_MASTER\_DB 以下はキャッシュとして利 用される。即ち、求めるファイルがキャッシュに存在すればこれを直ちに利用し、もし存 在しなければ URL からキャッシュにダウンロードした上で、これを利用する。

また、WEBブラウザで、LSS-Sファイルへのリンクが選択された時には、このファイル をダウンロードした上で、必要な参照ファイル (LSS-G など) をダウンロードする。その 場合には、LSS-S ファイルの中に記述された LSS-G ファイルが、URL 表記で定義されて いる。

リスト12-6: モデルをURLで定義する LSS-Sファイルの例

# (ip ver.)国土交通省版・景観シミュレータ Ver. 2.05n β-010924  $T1 = TIME(0);$  CAM2 = CAMERA(-0.19282, -0.7, 1.4798 ,0.5, 0.5, 0.5 ,0, 0, 1 ,64.0108, 1, 0.169706, 169.706);  $L4 = LIGHT(0, 4387.73, -2.55242e+006, 1.57643e+006, 0$  ,1, 1, 1);  $Ld = LIGHT(0, 4387.73, 2.55242e+006, 0, 0)$  ,0.2, 0.2, 0.4);  $LI = LIGHT(0, -300000, 0, 100000, 0)$  ,0.2, 0.2, 0.4);  $Lr = LIGHT(0, 300000, 0, 100000, 0)$  ,0.2, 0.2, 0.4);  $LG2 = LIGHTGROUP(L4, Ld, Ll, Lr);$  MDL1 = MODEL("http://sim.nilim.go.jp/nowhere/Geometry/UC.geo");  $SCN1 = SCENE(0, , , MDL1, LG2, , CAM2, T1);$ 

この場合、sim.exe の側では、作業環境を、URL 上のディレクトリに設定する(上記の 例の場合では、http://sim.nilim.go.jp/nowhere/Geometry)。以後、モデルとして指定され た LSS-G ファイルら参照されたファイル (子グループの LSS-G、マテリアル、テクスチ ャ等)については、まずローカルなディレクトリで探し、もし存在しなければ、この URL 上のディレクトリにダウンロードを行った上で、ローカルな ディレクトリから開く。

この機構により、部品ファイル等は、URL からの提供が可能となり、また一度ダウンロ ードしたファイルを再度開こうとした場合には、通常のローカルな部品として速やかに開 くことができる。

但し、タイムスタンプの比較を行っていないため、公開されたファイルが、同じ名称の ままで修正されているような場合、あるいはユーザー側で既にローカルに保有している LSS-G ファイルと同じ名称で別の部品が公開された場合に、ユーザー側の表示に反映され ない恐れがある点は注意を要する。個別のまちづくりプロジェクトに固有の地物データに 関しては、一般的なファイル名 (例えば、road.geo など) ではなく、ユニークな名称とし ておくことが望ましい。

なお、景観シミュレータをWEBブラウザと組み合わせて運用した場合に、WEBブラウ ザから起動される sim.exe に引数として渡されるファイル・アドレスは、WEBブラウザ上 で選択されたリンクではなく、WEBブラウザが独自に管理しているキャッシュに既にダウ ンロードしたファイルへのローカルなアドレスである。従って、この引数から URL アドレ スを取得して関連ファイルを辿ることはできない。

### 12-5. 背景色 (CLEAR\_COLOR)

メイン画面でオブジェクトの無い余白部分の色を RGB 値で定義する。各値は、0.0~1.0 の間の小数で定義する。

Ver.2.09 においては、カラー編集画面(CEditMate)で、設定を変更したり、環境設定値に 戻したりすることができる。

光源計算ダイアログ(CGyDlg)で、太陽位置が水平線よりも下になった場合に、背景を黒 とし、そうでない場合には、環境設定値としている。

霧の表示(光源計算ダイアログの中に選択がある)では、オブジェクトの色を、距離と 霧の濃度で計算した物体色と背景色との中間色としている。

### 12-6. 曲面をもつ原始図形等の分割数(SPHERE, SEGS)

球 (sphere.exe)、円柱(cylinder.exe)、円錐・円錐台(cone.exe)は、形状生成計算におい て、位置や径などのパラメータとして設定される値に加えて、環境設定値として指定され た分割数を用いて実際の形状を生成している。

### SPHERE = 16 20;

球の経度の分割 20、緯度の分割 16

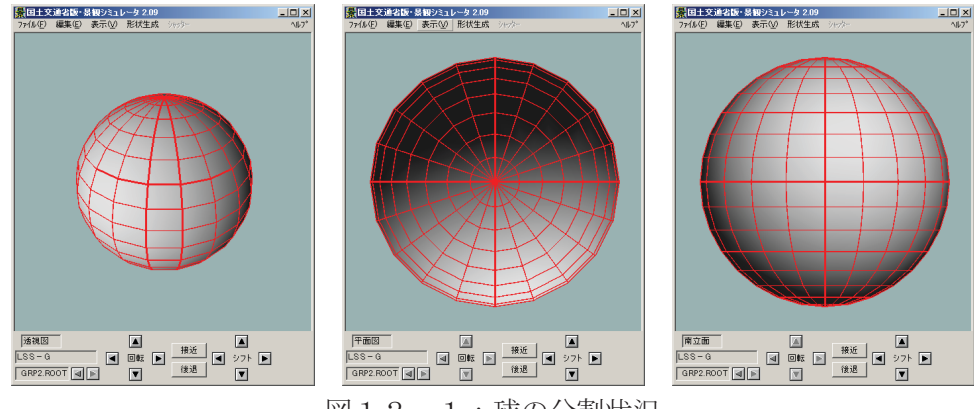

図12-1:球の分割状況

 $SEGS = 16$ ;

円柱、円錐・円錐台の経度の分割 16

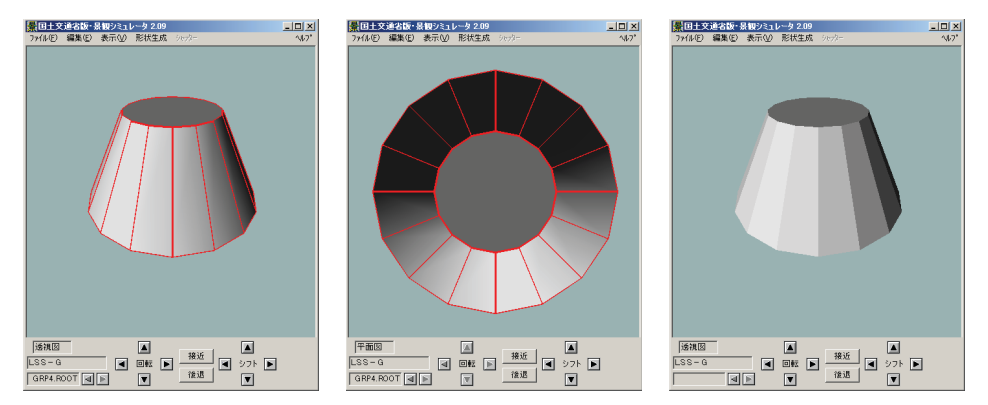

図12-2: 円錐台の分割状況

図12-2で、比較のために円錐台と16角錐台を右に示した。基本的な形状は同じで あるが、円錐台の側面の各頂点に、隣接する側面の同一頂点と同一の法線ベクトルを定義 することにより、連続的な陰影をかけ、滑らかな表現を実現している様子がわかる。

処理しようとする地物のデータ全体が小さい場合や、ハードの性能が十分大きい場合に は、これらの環境設定値を大きくすることにより、近似の精度を上げ、表面積や体積を理 想的な球や円錐に近づけることができる。

# 12-7. グリッドの表現(GRID\_SIZE、GRID\_COLOR)

オルソ系画面では、編集作業を補助するためにグリッドを表示することができる。その 格子間隔や表示色のデフォルト値(初期値)を規定している。

### 12-8. 強調表示の表現(EMPHASIS INDICATION TYPE、COLOR)

編集対象となるオブジェクトをメイン画面でクリックした場合に、選択・強調表示を行 う。この場合の強調表示の方法と、強調表示を行う色彩を規定している。

### 12-9. その他

ԘDOUBLE\_BUFFER

OpenGLの表示におけるダブルバッファーの使用の有無を指定する。

ԙCOLOR\_PRINT

印刷する場合のポートを指定する。

ԚCOLOR\_PRINTER

印刷する場合のプリンタ名を指定する。

ԛSCANNER

スキャナから画像を取り込む場合のコマンド。

#### *GPILE PATH SNAPSHOT*

現在は使用していない。

#### ԝFILE\_PATH\_DXF

現在は使用していない。

ԞFILE\_PATH\_LATEXޔLATEX\_BINޔLATEX\_STYLE

現在は使用していない。かつて通信実験に使用した。

# ԟSEARCH\_MODE

データベースの検索モード(AND, OR, CLEAR ALL)を示すためのものであったが、現在 は使用していない。

**<b> (9)**JIREI\_HIYOU

景観事例の事業費メニュー基準値。

### ԡYOUSO\_KAKAKU

景観構成要素検索画面の価格メニュー基準値。

### ԢFILE\_PATH\_TIMER

景観シミュレータを出力装置として、別システムからアニメーション等を表示する場合 にデータを送り込むポートを定義する。